**ΦΥΛΛΟ ΕΡΓΑΣΙΑΣ 1: Χρήση της απλής δομής επιλογής**

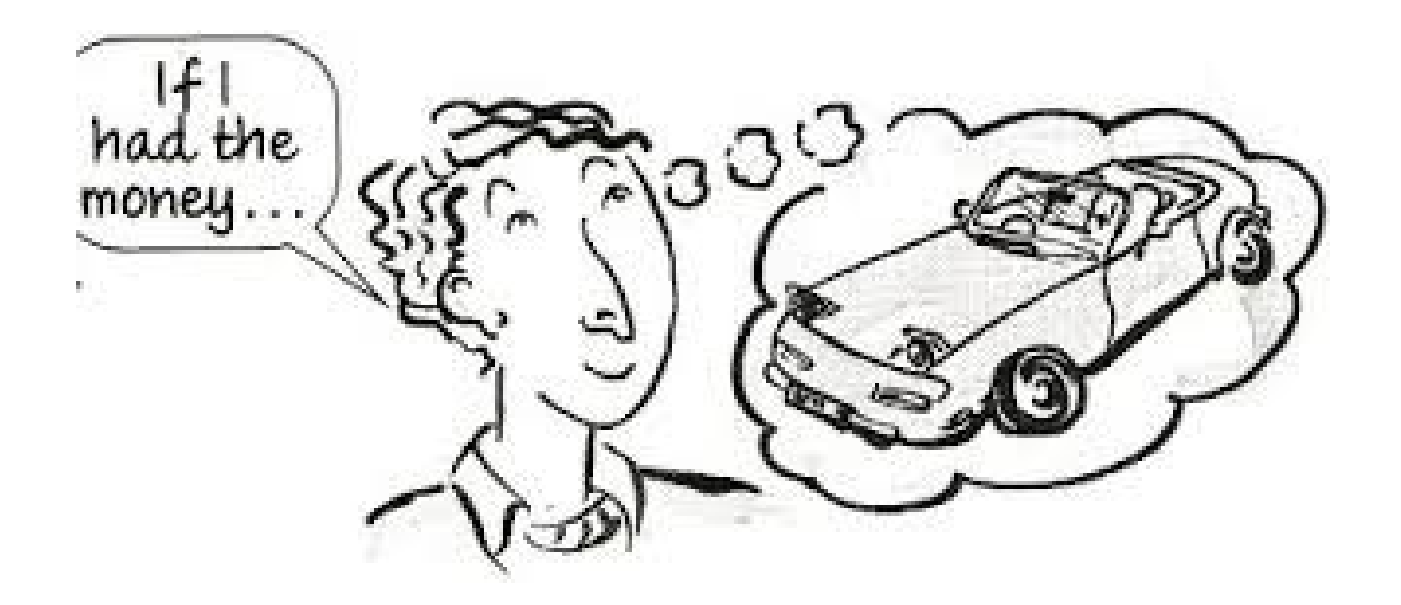

Αρκετές φορές ελέγχουμε αν ισχύει κάτι και ανάλογα πράττουμε.

Παράδειγματα:

 Αν συγκεντρώσω 10 πόντους, ανεβαίνω επίπεδο.

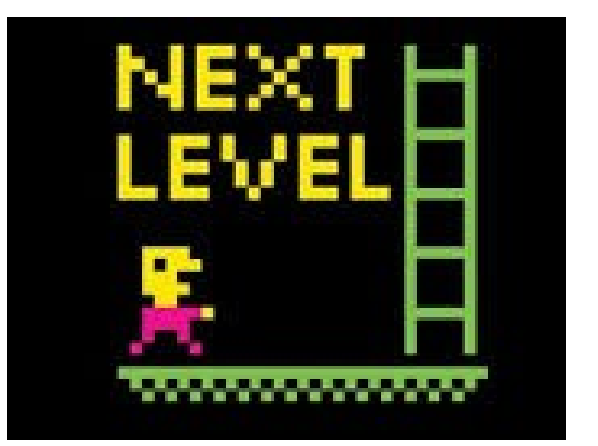

 Αν οι δηλώσεις είναι περισσότερες από 51, θα πάμε εκδρομή.

Πολλές φορές σε μια εφαρμογή, ανάλογα με τα δεδομένα εκτελούνται κάποιες εντολές ή όχι.

## Η δομή απλής επιλογής

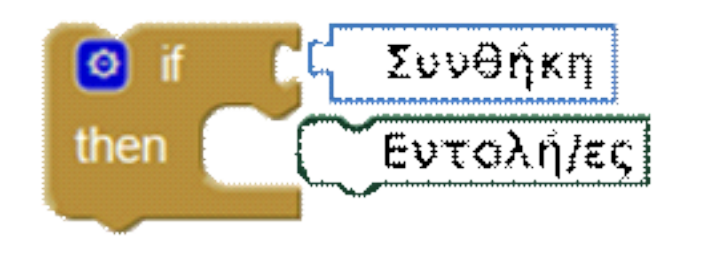

Παράδειγμα

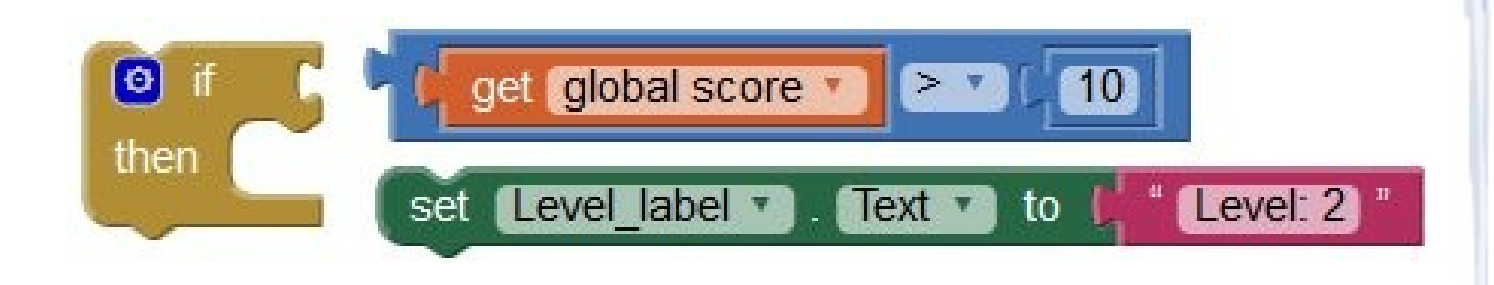

# **Ερώτηση** Συμπληρώστε τη δομή επιλογής, για το παράδειγμα:

Αν οι δηλώσεις είναι περισσότερες από 51, θα πάμε εκδρομή

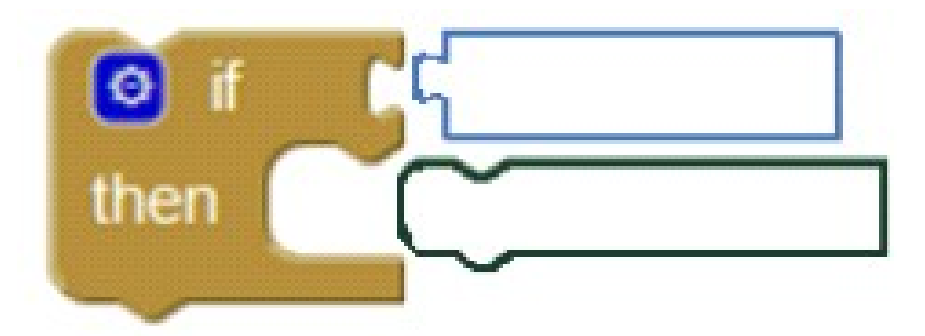

#### **Δραστηριότητα 1:**

- Εργαστείτε σε ομάδες των 2 ατόμων.
- Θα επεκτείνουμε την εφαρμογή game hits του προηγούμενου μαθήματος.
- Για να έχουμε όλοι τα ίδια blocks θα σας δοθεί ένα μισο-έτοιμο project (game\_if.aia)

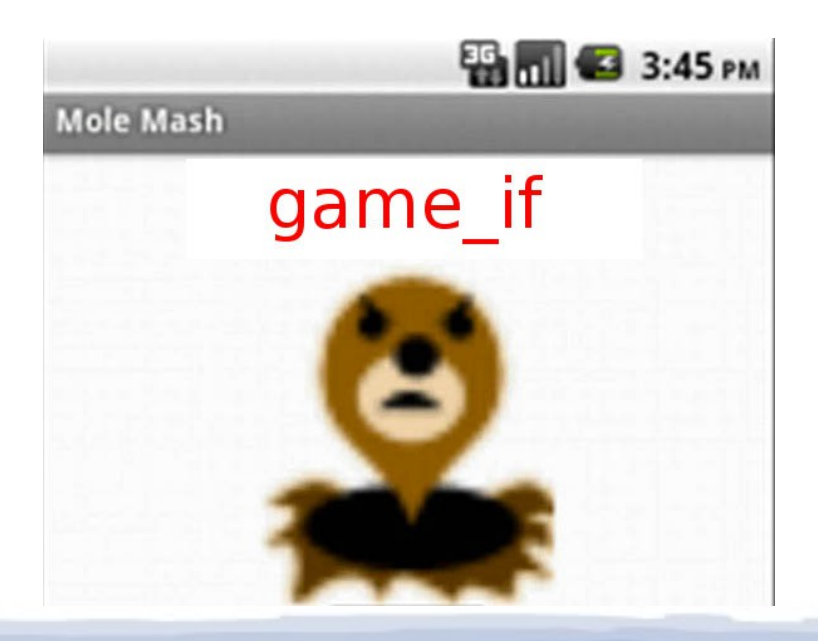

#### **Δραστηριότητα 1:**

- Εργαστείτε σε ομάδες των 2 ατόμων.
- Θα επεκτείνουμε την εφαρμογή game hits του προηγούμενου μαθήματος.
- Για να έχουμε όλοι τα ίδια blocks θα σας δοθεί ένα μισο-έτοιμο project (game\_if.aia)

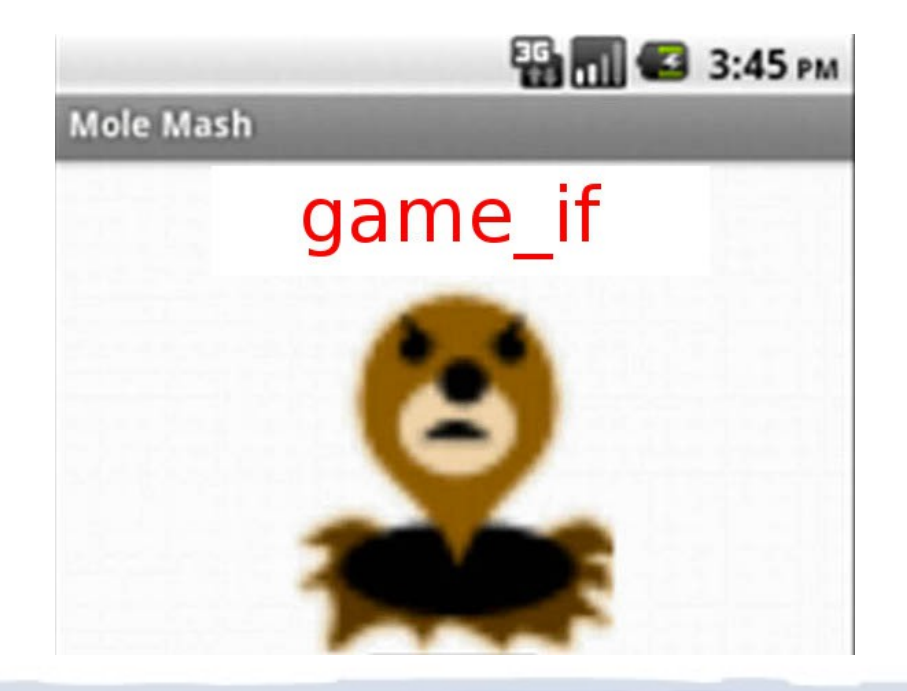

#### **1Α.** Συνδεθείτε στο περιβάλλον του Appinventor

### **1Β.** Αντιγράψτε το **game\_if.aia**

- από τo κοινόχρηστο station11/APPINVENTOR στον H/Y σας.

#### **Η**

- κατεβάστε από users.sch.gr/phillip6512/lab

> άρθρο Appinventor GAME IF

- **1Γ**. Ανεβάστε την εφαρμογή game\_if.aia στο appinventor ως εξής:
	- Στο μενού, πατήστε Projects
	- import project (.aia) from my computer
	- Αναζήτηση
		- > games\_if.aia

**1Δ.** Δοκιμάστε την εφαρμογή στο κινητό σας.

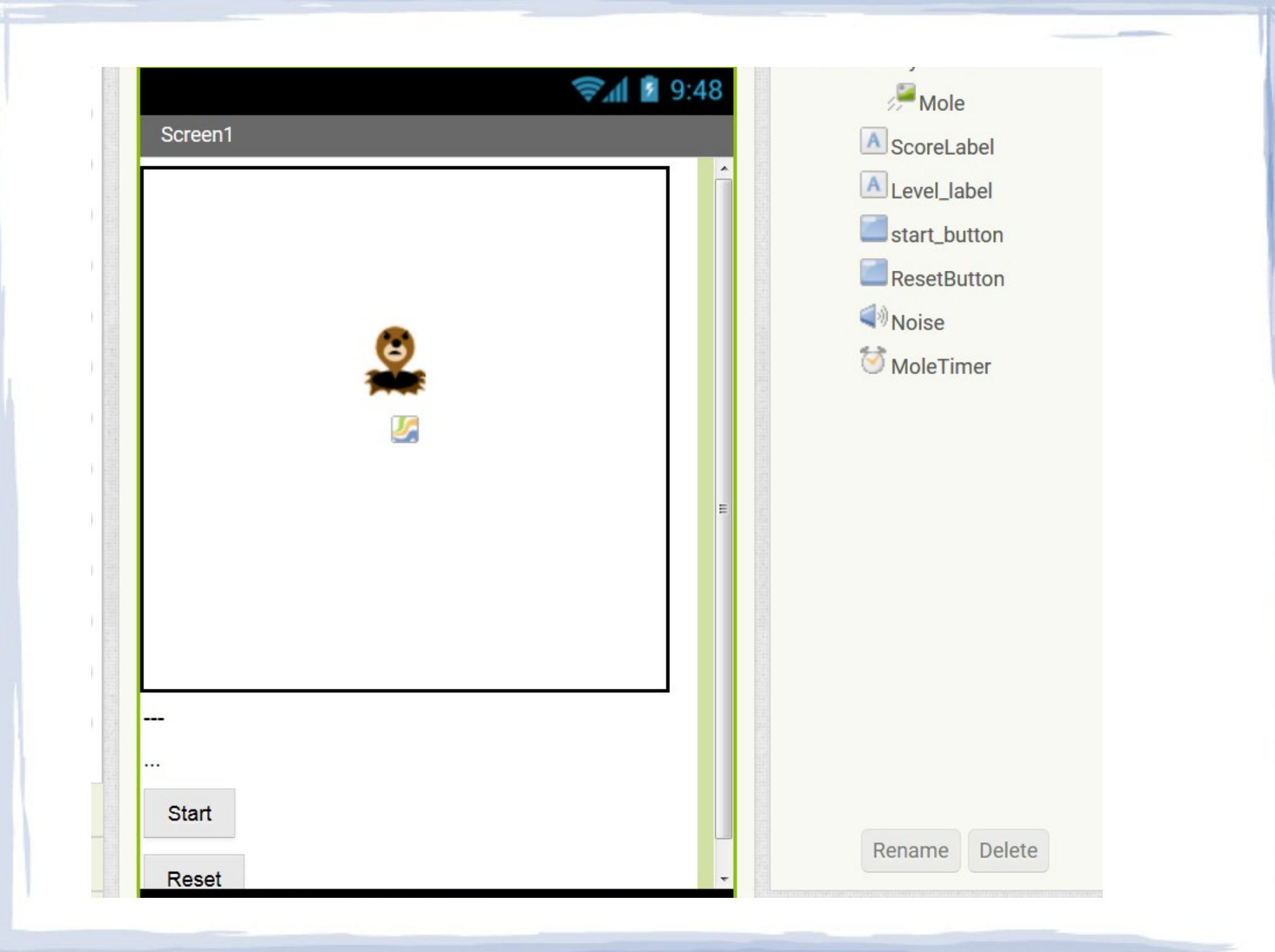

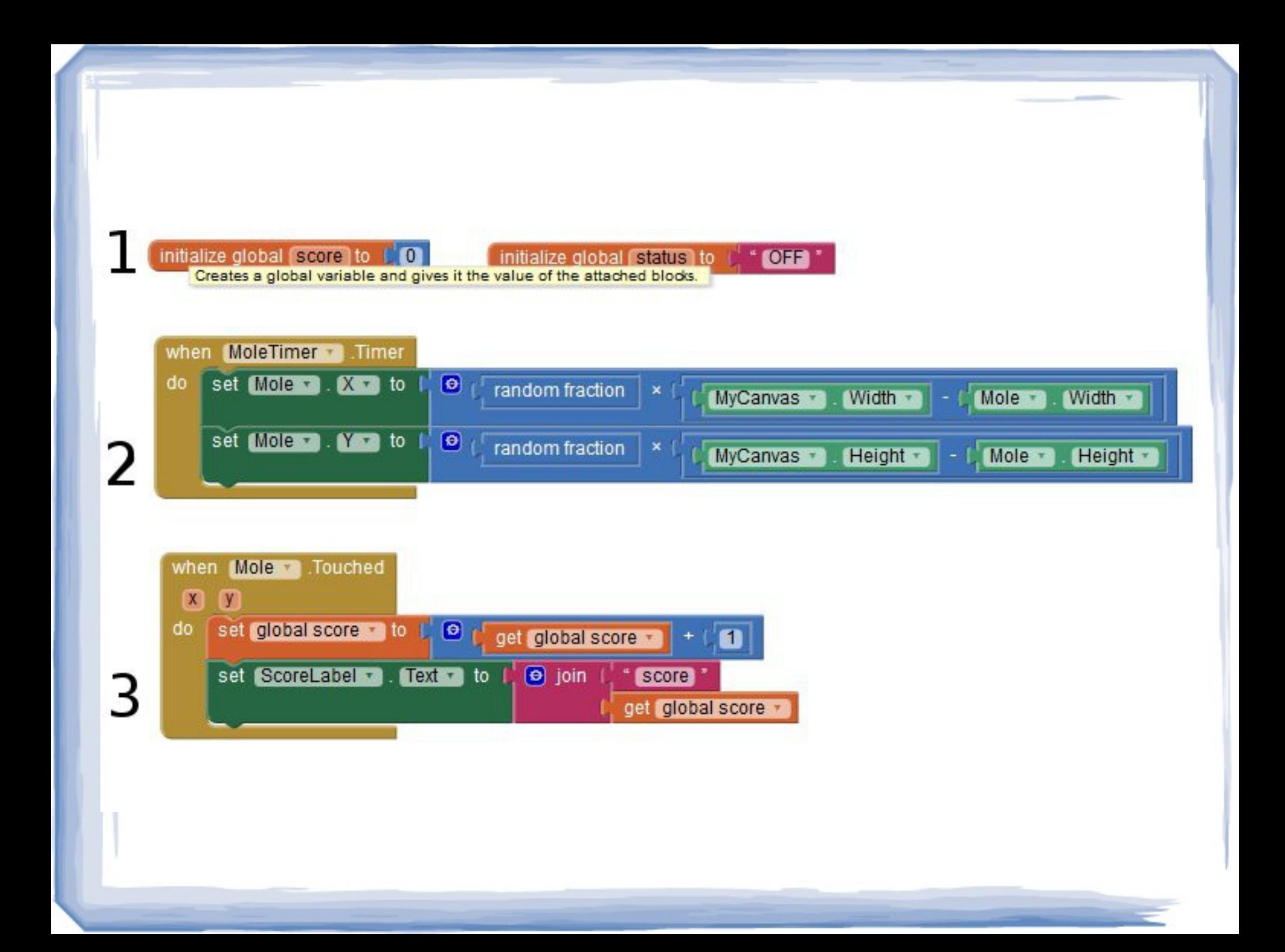

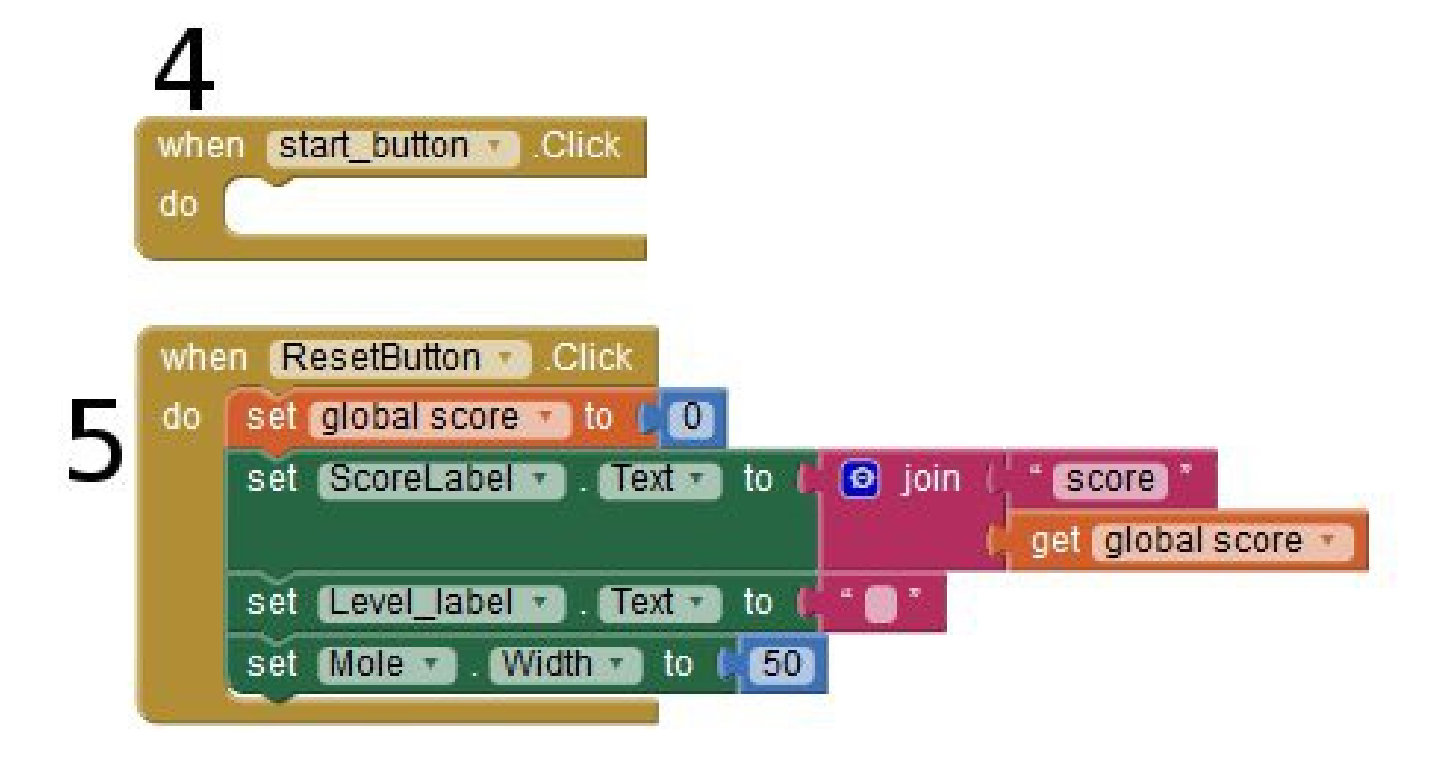

## *Δραστηριότητα 2*

**2Α.**Συμπληρώστε την εφαρμογή ώστε

- αν το score γίνει μεγαλύτερο από 10
- να εμφανίζει μήνυμα «Επίπεδο 2»

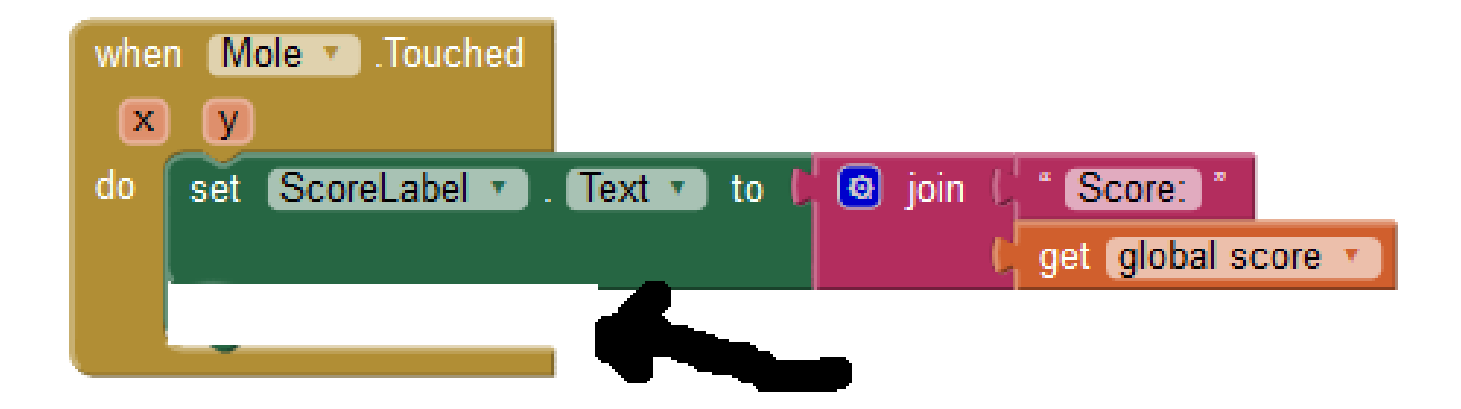

Μπορείτε να χρησιμοποιήσετε τα blocks:

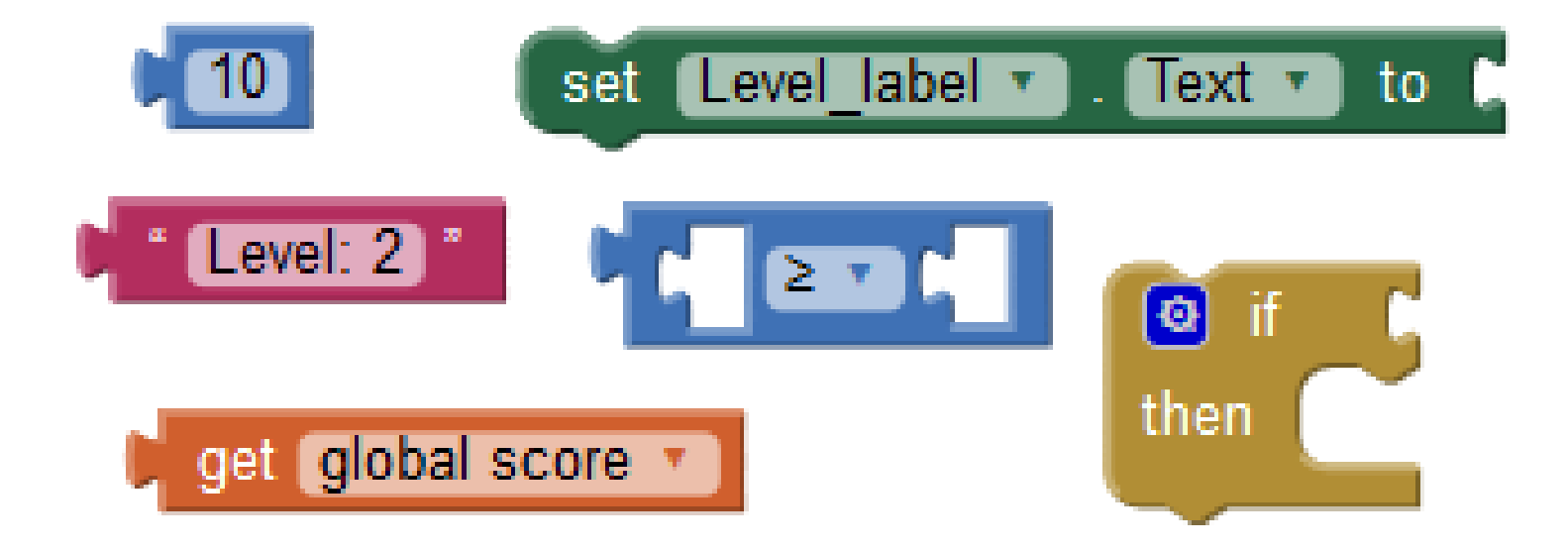

**2Δ**.Συμπληρώστε επιπλέον ώστε,

- αν το score γίνει μεγαλύτερο από 10,
- να μικρύνει το πλάτος (width) του mole.

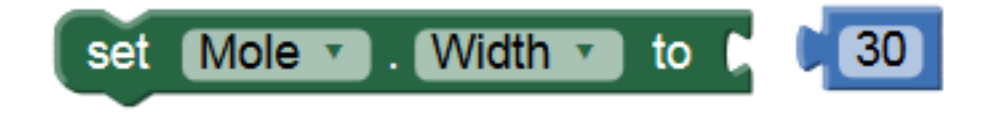

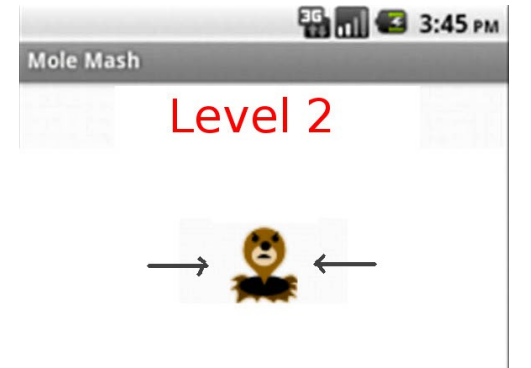

*Δραστηριότητα 3* (αν δεν προλάβετε τότε στο σπίτι)

Πως θα τερματίζουμε την εφαρμογή; Συνήθως στα παιχνίδια υπάρχει status On/Off.

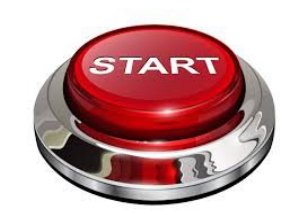

**3Α.** Τοποθετήστε blocks ώστε, όταν πατηθεί το κουμπί Start να θέτει στην μεταβλητή status την τιμή «ON».

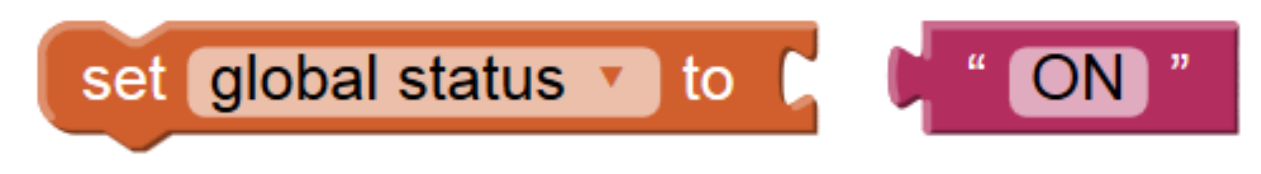

**3Β.** Όταν πατηθεί το κουμπί Reset να θέτει στην μεταβλητή status την τιμή «OFF»

**3Γ.** Συμπληρώστε τα κατάλληλα block ώστε μόνο **αν το status είναι ΟΝ** να αλλάζει θέσεις το mole

# Στο επόμενο μάθημα:

- Θα δούμε την σύνθετη δομή επιλογής  $\bullet$
- $\mathsf{\Pi} \mathsf{X}$

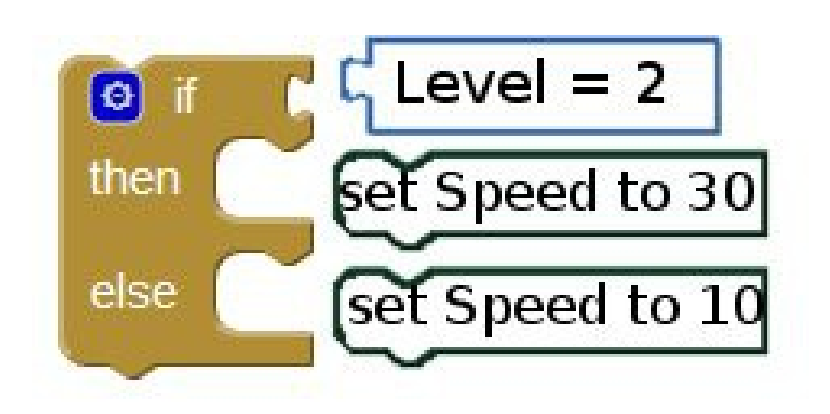

#### **Για το σπίτι**

 Θα πρέπει να μου στείλετε ολοκληρωμένη την εφαρμογή (+ δραστηριότητα 3) σε μορφή .aia

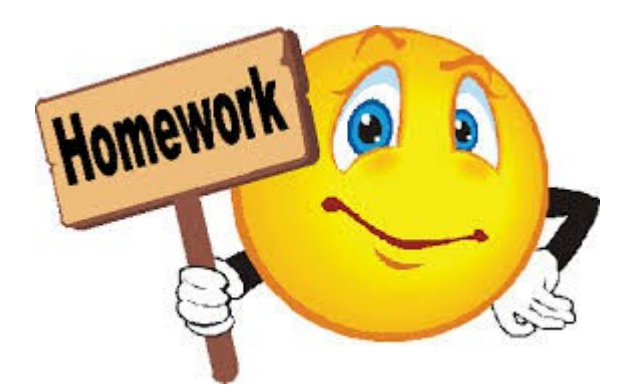